## **Српски УДК Онлајн – Како се регистровати?**

Уколико сте запослени у библиотеци (или установи која користи УДК систем класификације у истраживачке или друге сврхе) и потребан Вам је приступ платформи *Српски УДК Онлајн* [\(https://sr.udc-hub.com/sr/login.php\)](https://sr.udc-hub.com/sr/login.php) проверите да ли Ваша установа већ има креиран кориснички налог.

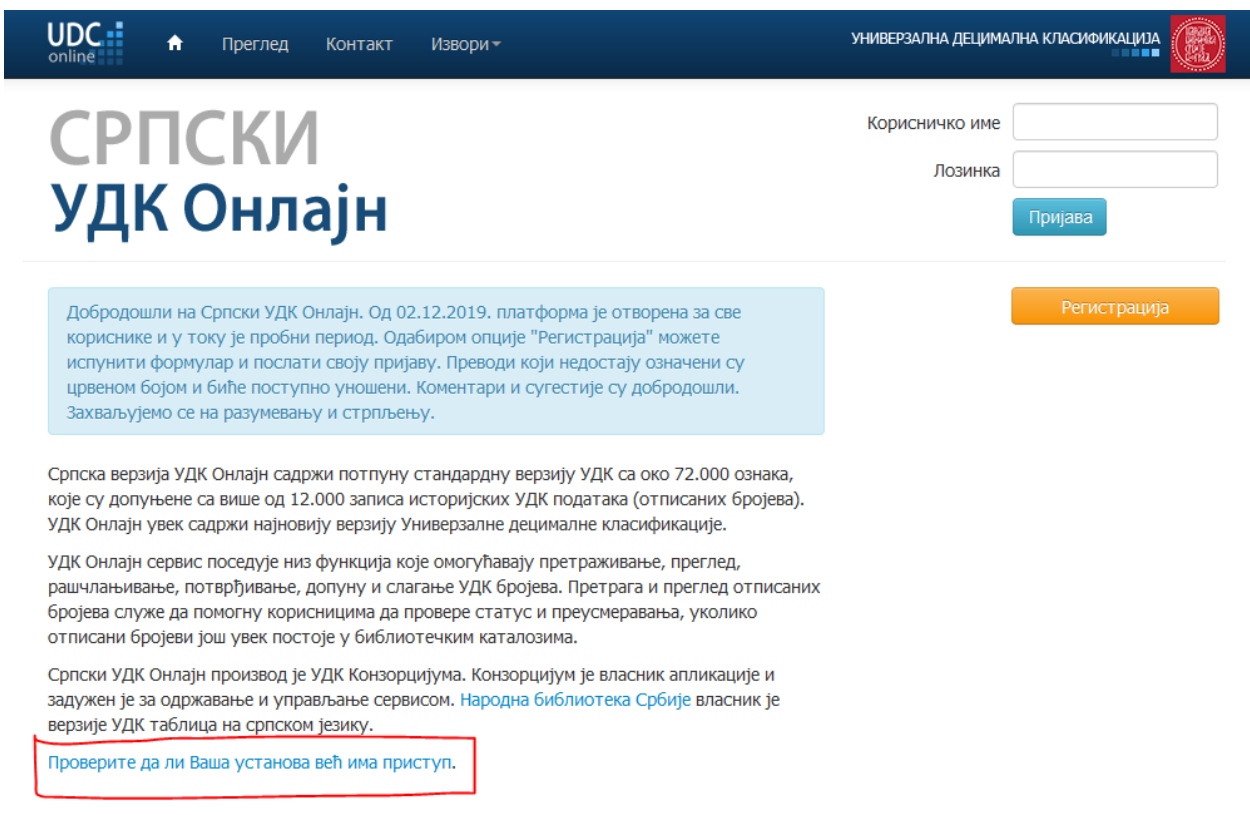

Уколико Ваша библиотека / институција има креиран кориснички налог – преко платформе можете затражити податке о приступу од особе која је креирала налог у име установе.

UDC.

## Библиотеке са отвореним трајним приступом Српском УДК Онлајн

Ако је Ваша библиотека навадена у попису, детаље о приступу можете добити одабиром опције "затражи податке". Уколико имате даљих питања обратите се udconline-srb@nb.rs.

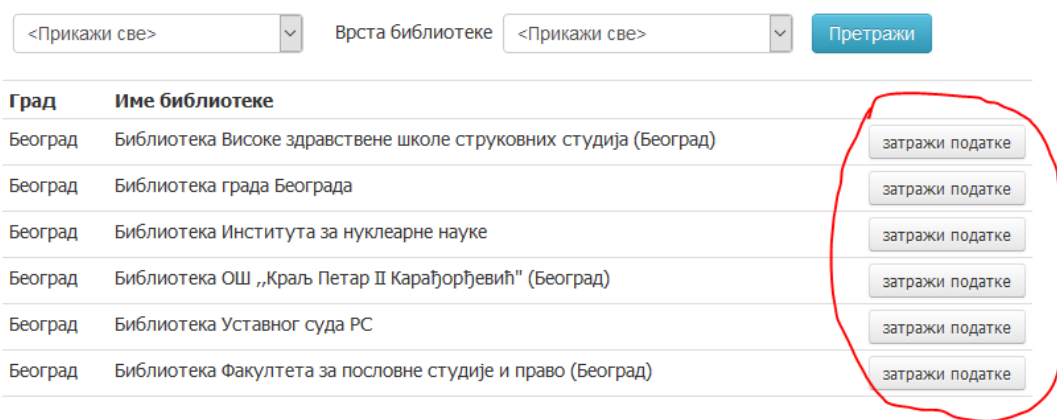

- Након што изаберете опцију *затражи податке*, попуните формулар *Затражите податке о приступу од контакт особе y Вашој библиотеци*.
- $\pm$  Корисничко име и лозинку требало би да добијете од особе у Вашој библиотеци / институцији која је креирала налог и која је задужена за контакт са Уредничким тимом *Српског УДК Онлајн*. **Сви корисници у оквиру једне библиотеке / институције употребљавају исто корисничко име и исту лозинку**.
- Након што добијете потребне податке од особе из Ваше библиотеке / институције можете се улоговати на *Српски УДК Онлајн*.
- **Корисничко име и лозинка уносе се латиницом.**

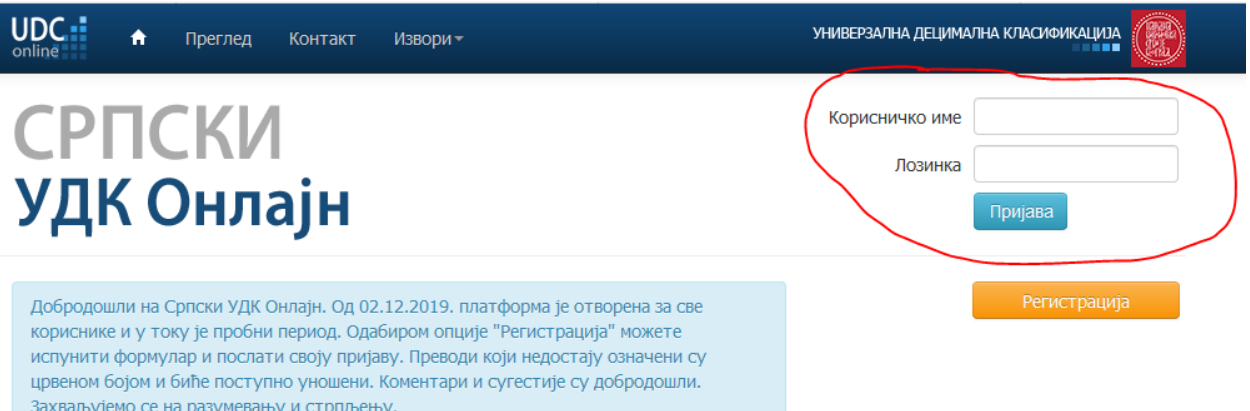

Уколико Ваша библиотека / институција **нема креиран кориснички** налог и Ви желите да га креирате у име библиотеке / институције у том случају изаберите опцију *Регистрација*.

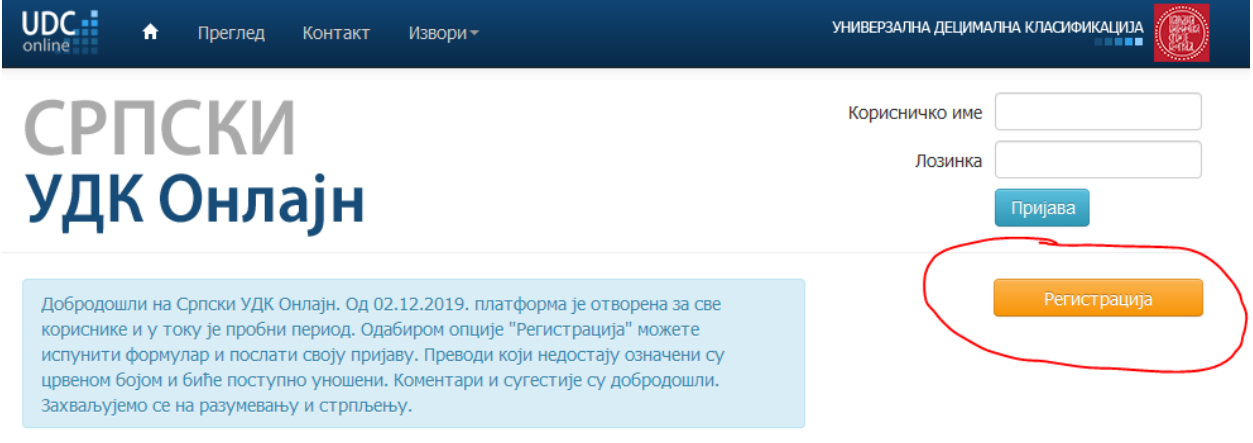

У доњем десном углу налази се *Формулар за регистрацију*.

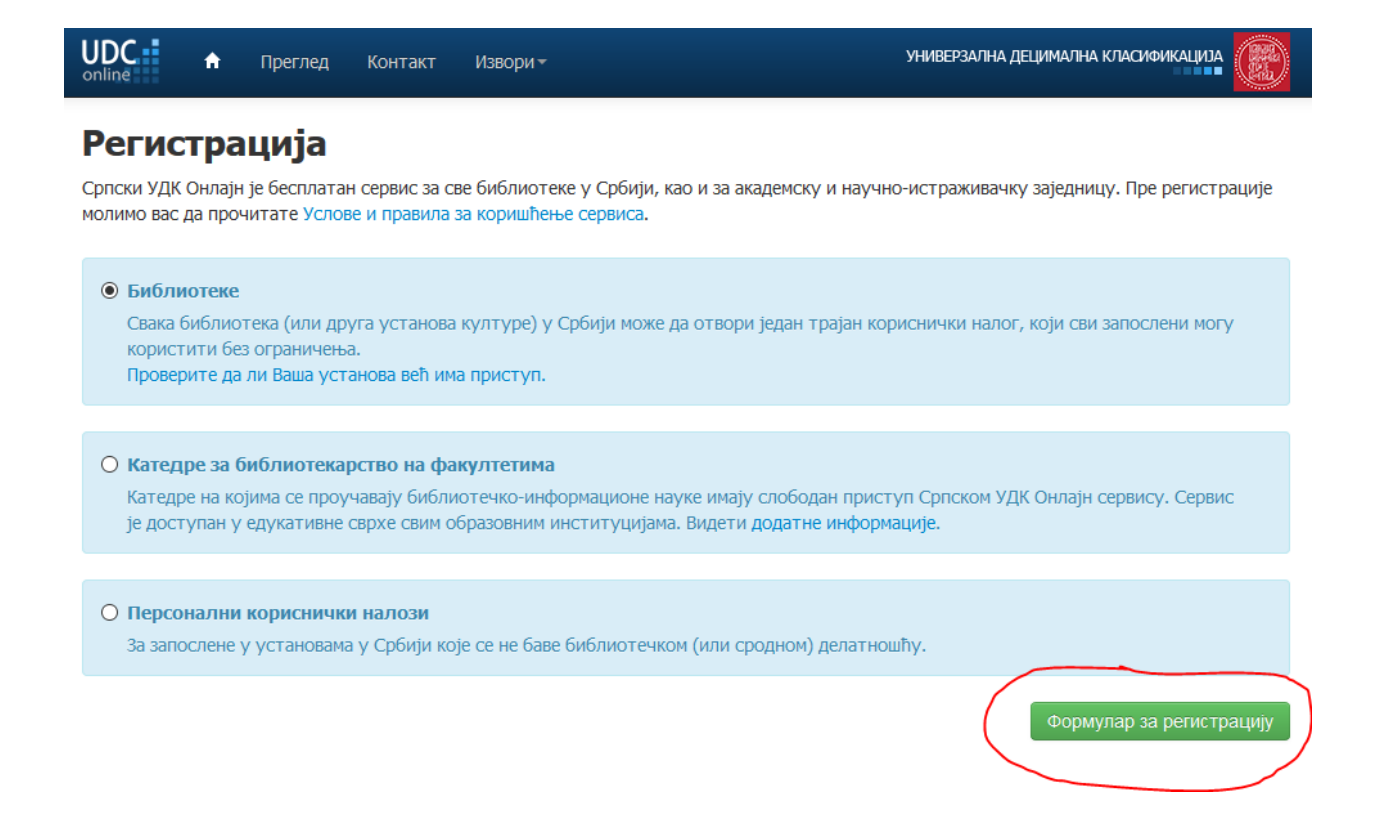

- Пажљиво прочитајте пратећи текст и када испуните формулар и унесете валидне податке, можете очекивати да ће Вам у року од једног радног дана, на **имејл адресу коју сте навели у формулару** стићи подаци о корисничком имену као и линк за постављање лозинке и активацију корисничког налога. **Линк можете искористити само једном** (није потребно два пута кликнути на линк).
- Након што добијете корисничко име и креирате лозинку можете се улоговати. **Корисничко име и лозинка уносе се латиницом.**

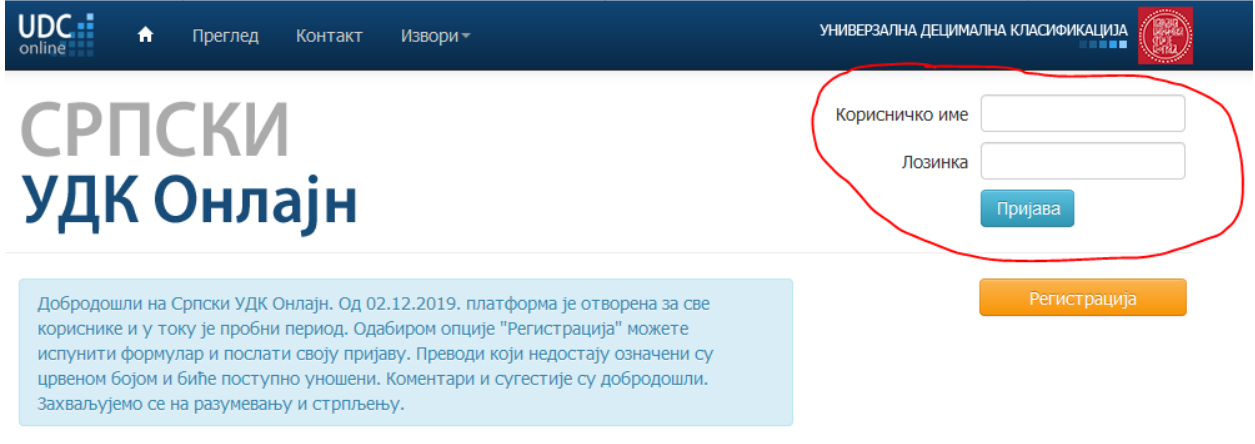

- $\downarrow$  Особа која креира налог у име библиотеке / институције је особа која је одговорна за дистрибуцију наведених података као и поштовање Услова и правила за [коришћење сервиса](https://sr.udc-hub.com/sr/terms_conditions.php) унутар своје установе.
- Уколико Вам је потребан приступ *Српском УДК Онлајн* у **едукативне** и **образовне** сврхе, након одабира опције *Регистрација* бирате опцију *Катедре за библиотекрство на факултетима* и попуњавате *Формулар за регистрацију*. Пажљиво прочитајте пратећи текст.

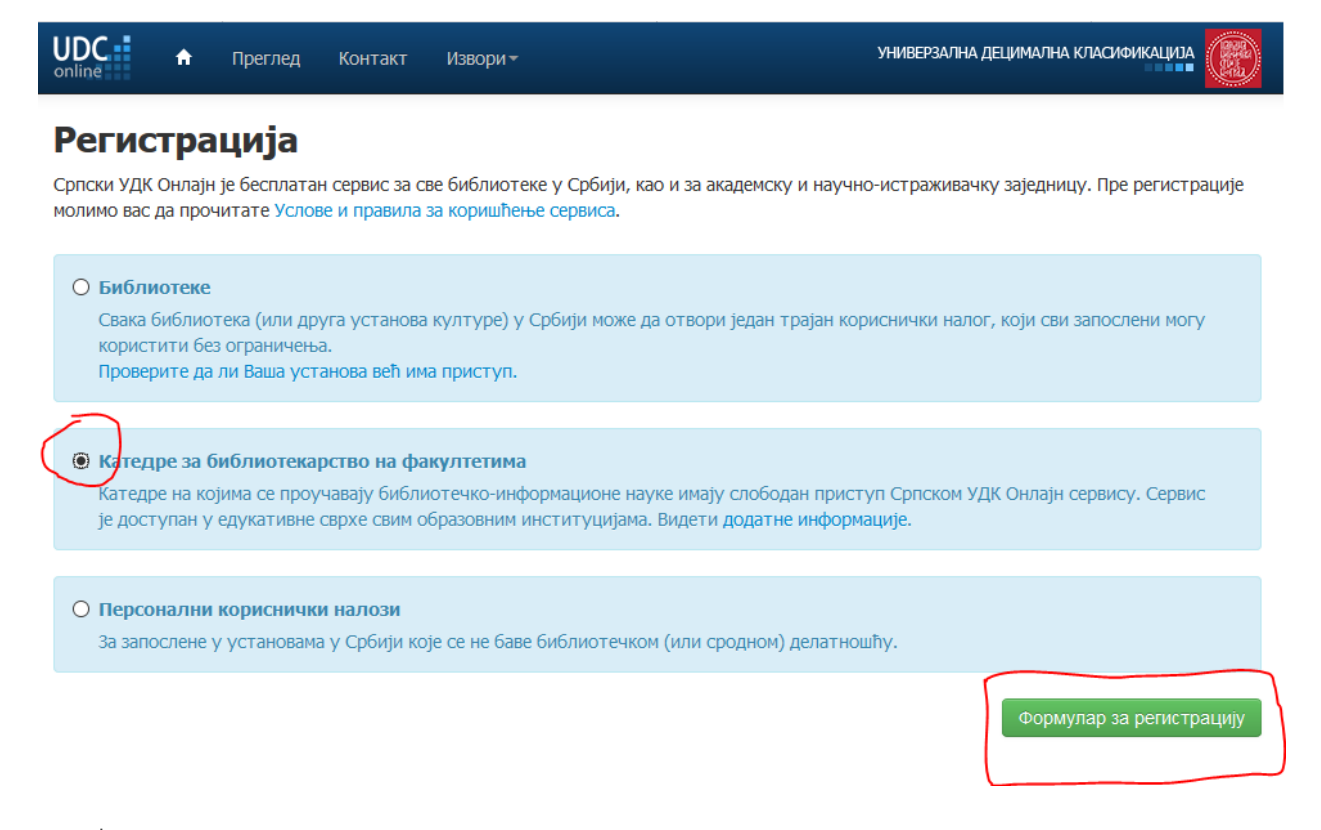

- Употреба корисничког налога биће одобрена за временски период и за број корисника које сте навели у *Формулару за регистрацију*. Корисничко име и линк за активацију биће Вам послати на имејл адресу коју наведете у формулару у року од 7 до 14 радних дана. **Линк можете искористити само једном** (није потребно два пута кликнути на линк).
- Особа која је креирала налог је особа одговорна за поштовање [Услова и правила](https://sr.udc-hub.com/sr/terms_conditions.php)  [коришћења сервиса.](https://sr.udc-hub.com/sr/terms_conditions.php)
- Уколико Ваша институција нема библиотеку или се бавите истраживањем, а потребне су Вам услуге сервиса *Српски УДК Онлајн* – у том случају можете креирате *Персонални кориснички налог*.
- Након одабира опције *Регистрација* на почетној страници платформе, бирате опцију *Персонални кориснички налог* и затим попуњавате *Формулар за регистрацију*.

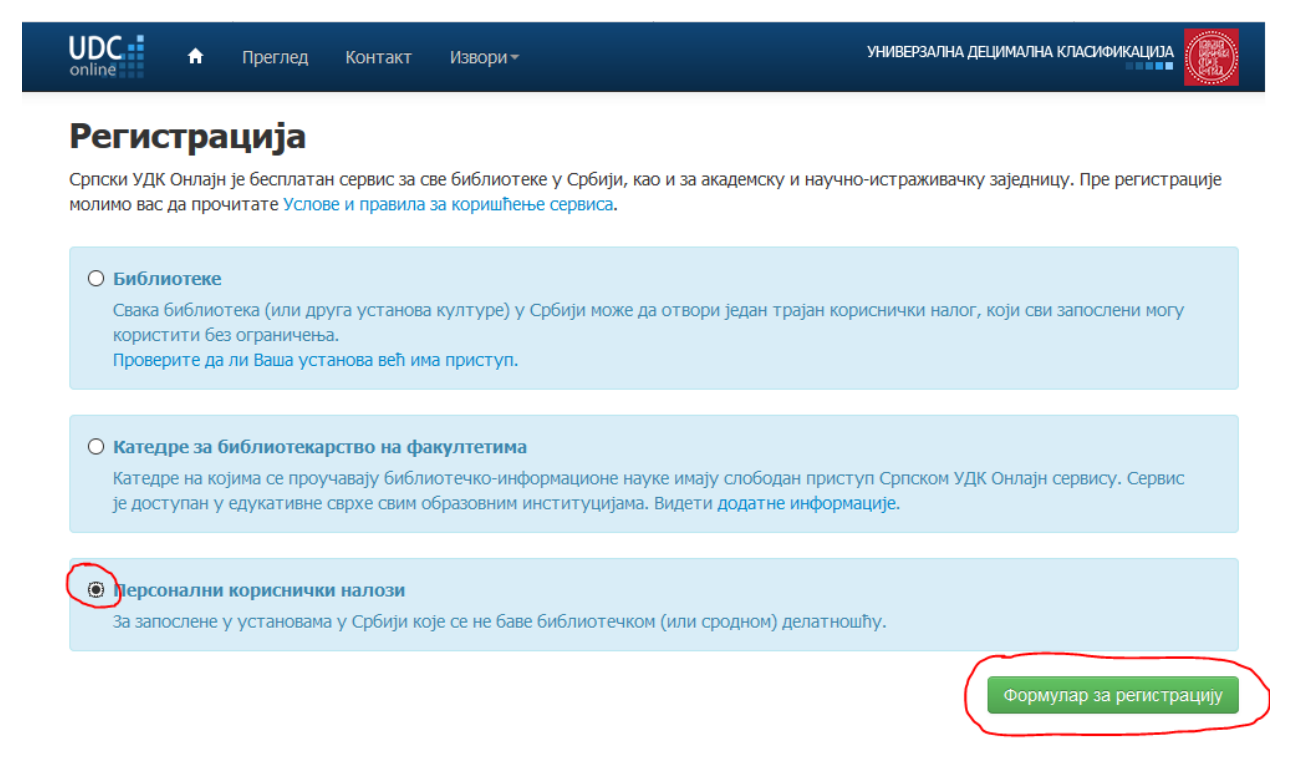

- Пажљиво прочитајте пратећи текст.
- Имејл адреса коју наведете уједно је и Ваше корисничко име. У року од једног радног дана на наведену адресу добићете линк за активацију **који можете искористити само једном** (није потребно два пута кликнути на линк). Корисник *Персоналног корисничког налога* одговоран је за [Услове и правила за](https://sr.udc-hub.com/sr/terms_conditions.php) коришћења сервиса.